# CONTENUTI FORMATIVI PER OVER 60

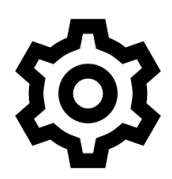

## **LA TECNOLOGIA ENTRA IN TASCA**

LE IMPOSTAZIONI DEL TELEFONO

- Salvare i contatti in rubrica
- Cambiare e personalizzare la suoneria, impostare la foto di sfondo
- Impostare orologio e sveglia, vedere quanta batteria c'è al telefono
- Controllare e gestire la memoria del telefono

## OGNI BISOGNO UN'APPLICAZIONE

- Trova l'applicazione più adatta a te: impara a scegliere nel mare delle App
- Come scaricare un'applicazione del Playstore o dall'AppleStore
- Come attivare l'account di un'applicazione
- Prove pratiche di installazione

## **INTERNET È UN OCEANO DI INFORMAZIONI: COME NAVIGARE**

## CONNESSIONE

- Differenza tra connessione dati e rete wi-fi
- Come connettersi a una rete wi-fi da pc, da smartphone o da tablet
- Traffico dati: attivare e disattivare la connessione, controllare i dati utilizzati
- Prove pratiche di connessione

#### RICERCHE SUL WEB

- Google e gli altri motori di ricerca
- Google ti dà la risposta giusta solo se non fai domande: la ricerca per parole chiave
- Prove pratiche di ricerche online

#### NAVIGARE UN SITO WEB

- Non tutti i siti web sono uguali: dai giornali ai siti di e-commerce
- Come è fatto un indirizzo web, l'home page e cosa contiene
- Il menù di navigazione e le pagine interne
- Prove pratiche di navigazione

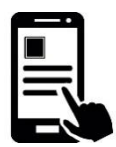

## **NON SI PUÒ NON COMUNICARE. SOPRATTUTTO SUL WEB**

#### LA POSTA ELETTRONICA

- Come si crea un indirizzo di posta elettronica
- Come si scrive un messaggio elettronico: scrivere, inserire gli allegati, aggiungere destinatari
- Come si gestisce e si archivia la posta
- Prove pratiche di corrispondenza digitale

## LA MESSAGGISTICA ISTANTANEA: WHATSAPP

- Come si scarica una app di messagistica dal Playstore o dall'APp Store
- Comunicare col testo, ma non solo: emoticon, GIF, foto e video
- Le storie di WhatsApp: come passano le giornate i miei contatti
- Le chat comuni: tutti gli amici in una sola conversazione
- Guardarsi negli occhi con WhatsApp: le videochiamate
- Prove pratiche di comunicazione instantanea

## **COME SOCIALIZZARE NELLA PIAZZA 2.0**

## **FACEBOOK**

- Come iscriversi a Facebook
- Il profilo personale e l'homepage
- Come scrivere un post e condividere link, foto o video
- Come proteggo i miei dati: profilo chiuso, privacy e visibilità dei post
- Prove pratiche di condivisione

#### INSTAGRAM

- Come iscriversi a Instagram
- Profilo personale: come creare un account
- Condividere foto e video: filtri, didascalie e hashtag
- Le storie di Instagram
- Scriviamo la "storia": prove pratiche

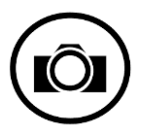

#### **UNA FOTOCAMERA SEMPRE IN TASCA**

- Come usare la fotocamera del cellulare: obiettivo interno e obiettivo esterno
- Come mettere a fuoco, fare una foto panoramica o impostare la modalità "video"
- Lezioni di selfie: la migliore inquadratura

#### **CONDIVIDERE LE IMMAGINI**

- Come condividere sui social foto e video: Fb, Twitter e instagram
- Inviare foto in privato: le chat e le email
- Prove pratiche di condivisione

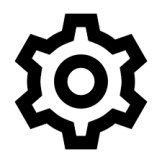

#### **EGOVERNANCE E EMAD: LA SALUTE E L'AMMINISTRAZIONE SONO ONLINE**

- Utilizzo siti e app di servizi della PA (es. Comune, Poste Italiane, banche, prenotazioni CUP, ricezione referti via email, richiesta referti via PEC)
- Portali e app per la salute (prenotazione analisi e referti)
- Cos'è lo SPID e come si ottiene

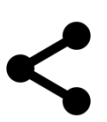